# KURZWEIL

# MPS20 РУКОВОДСТВО ПОЛЬЗОВАТЕЛЯ

# МЕРЫ БЕЗОПАСНОСТИ

- 1. Внимательно прочтите настоящее руководство.
- 2. Руководствуйтесь указанными инструкциями.
- 3. Учтите все предупреждения.
- 4. Следуйте всем инструкциям.
- 5. Не используйте устройство вблизи воды.
- 6. Протирайте только сухой тканью.
- 7. Не блокируйте вентиляционные отверстия. Установите устройство в соответствии с инструкциями производителя.
- 8. Не размещайте устройство рядом с такими источниками тепла, как радиаторы, печи или другие (включая усилители), которые нагреваются при работе.
- 9. Не недооценивайте важности использования поляризованной или заземленной вилки. Поляризованная вилка имеет два плоских контакта, один из которых шире другого. Вилка с заземлением имеет третий контакт для заземления. Широкий контакт или контакт заземления обеспечивают безопасность. Если прилагаемая вилка не подходит к вашей розетке, попросите электрика заменить розетку.
- 10. Обеспечьте защиту сетевого шнура от случайного наступания или сжатия, особенно в районе вилки и в точке выхода из аппаратуры.

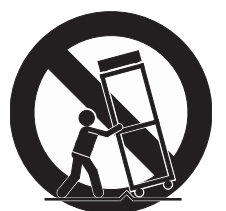

- 11. Используйте только рекомендуемые производителем аксессуары.
- 12. Используйте только указанную производителем или поставляемую с устройством подставку, тележку, штатив, крепление или стол. При использовании тележки будьте осторожны при перемещении устройства.
- 13. Отключайте устройство от сети во время грозы или когда оно не используется долгое время.
- 14. Сервисное обслуживание устройства выполняется квалифицированным персоналом. Сервисное обслуживание требуется, если устройство повреждено, например, поврежден кабель или вилка питания, пролита жидкость или внутрь пропали посторонние предметы, устройство побывало под дождем или в условиях повышенной влажности, устройство уронили, и оно не функционирует нормально.
- 15. Обеспечьте соответствующую вентиляцию адаптеру питания. Не закрывайте его ковром или занавеской, а также не оставляйте его в замкнутом пространстве, где возможно чрезмерное повышение температуры.

ПРЕДУПРЕЖДЕНИЕ: Для уменьшения риска возгорания или поражения электрическим током не подвергайте устройство воздействию дождя или влаги.

> Как и при использовании любого электронного оборудования, избегайте попадания жидкости на любую из его составляющих частей. Попадание жидкости может привести к сбою в работе и/или стать причиной возгорания.

> Для полного отключения оборудования от сети питания, отключите сетевой шнур из розетки.

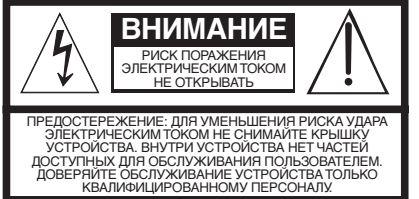

током.

Символ молнии в равностороннем треугольнике предназначен для предупреждения пользователя о наличии внутри корпуса устройства опасного неизолированного напряжения достаточной величины, чтобы вызвать риск поражения электрическим

Восклицательный знак в равностороннем треугольнике предназначен для<br>предупреждения пользователя о наличии важных инструкций по эксплуатации и<br>обслуживанию в документации, прилагаемой к устройству.

# **ВАЖНЫЕ ИНСТРУКЦИИ ПО ТЕХНИКЕ БЕЗОПАСНОСТИ И УСТАНОВКЕ**

#### ДАННЫЕ ИНСТРУКЦИИ ПРЕДУПРЕЖДАЮТ О РИСКАХ ВОЗНИКНОВЕНИЯ ПОЖАРА. электрического уДара или нанесения травам человеку

**ПРЕДУПРЕЖДЕНИЕ:** При использовании устройства обязательно соблюдайте основные меры предосторожности, включая следующие:

- 1. До начала использования устройства внимательно прочтите разделы «Меры предосторожности и инструкции по установке» и обратите внимание на обозначение графических символов.
- 2. Не используйте устройство вблизи воды, например, возле ванных, душевых, кухонной раковины, в сырых подвалах или вблизи бассейна и т.п.
- 3. Данное устройство можно использовать только с подставкой или тележкой, рекомендованной производителем.
- 4. Данное устройство отдельно или совместно с усилителем и акустическими системами или наушниками может производить уровни звукового давления, способные вызвать долговременную потерю слуха. Не используйте его длительное время на высоком или неприятном уровне громкости. Если Вы чувствуете даже незначительную потерю слуха или звон в ушах, обратитесь к врачу.
- 5. Данное устройство должно быть установлено так, чтобы для него обеспечивалась достаточная вентиляция.
- 6. Данное устройство должно быть установлено вдали от источников тепла, например, радиаторов, батарей отопления, кухонных плит или других устройств, которые производят тепло.
- 7. Данное устройство можно подключать только к источнику питания, имеющему параметры, указанные в настоящем руководстве или на корпусе устройства.
- 8. Данное устройство может быть оборудовано заземленной вилкой (один контакт шире другого). Это функция безопасности. Если вы не можете вставить эту вилку в розетку, обратитесь к электрику для замены розетки. В целях безопасности не игнорируйте соблюдение мер предосторожности при использовании вилки.

**ПРЕДУПРЕЖДЕНИЕ:** Изменения или модификации данного инструмента не разрешены компанией Kurzweil и могут стать причиной

**ВАЖНО:** При подключении данного устройства к другому оборудованию используйте только высококачественные экранированные кабели. Примечание: Этот инструмент был проверено и установлен в соответствии с ограничениями для цифровых устройств Класса В согласно Части 15 Правил FCC. Данные ограничения призваны обеспечить соответствующую защиту от вредоносных помех в жилой обстановке. Это оборудование генерирует, использует и может излучать высокочастотную энергию и, в случае неправильной установки или несоответствующей эксплуатации может вызывать вредные помехи радиосвязи. Однако нет гарантии, что помехи не возникнут в частных случаях установки. Если этот инструмент вызывает помехи при радио - или телевизионном приеме, что можно определить, включая и выключая инструмент, пользователь должен попытаться устранить

отказа в гарантийном обслуживании.

помехи следующим способом:

- 9. Если устройство не используется длительное время, нужно отключить его вилку от розетки. При отключении вилки не тяните за кабель, держите непосредственно вилку.
- 10. Не допускайте попадания в устройство никаких предметов или жидкостей через отверстия в корпусе.
- 11. Данное устройство нужно отдать на ремонт в сервисный центр, если:
	- А. Кабель питания или вилка были повреждены.
	- В. В устройство попали инородные предметы или была пролита жидкость.
	- С. Устройство находилось под дождем;
	- D. Устройство работает ненормально или значительно изменились его характеристики
	- E. Устройство упало или поврежден его корпус.
- 12. Не пытайтесь самостоятельно ремонтировать устройство. Доверяйте обслуживание устройства только квалифицированному персоналу.
- 13. **ПРЕДУПРЕЖДЕНИЕ:** Не ставьте предметы на шнур питания устройства и не располагайте само устройство в местах, где кто-нибудь может споткнуться или наступить на его кабели. Не устанавливайте устройство на кабелях любого типа. Неправильная установка может создать опасность пожара и/или травмы.

# **РАДИО ИТЕлЕВИЗИОННЫЕ ПОМЕХИ**

• Переориентировать или переместить приемную антенну.

- Увеличьте расстояние между инструментом и приемником.
- Инструмент и приемник должны быть подключены в разные штепсельные розетки.
- При необходимости проконсультируйтесь с квалифицированным техником радио/телевизионных установок.

Нормальное функционирование изделия может быть нарушено сильными электромагнитными помехами. В таком случае, перезагрузите устройство для возврата к нормальной работе, следуя руководством пользователя. В противном случае, если устройство не функционирует положенным образом, установите его в другом месте.

**УЧТИТЕ:** Этот инструмент не превышает ограничений Класса В о радиоизлучении для цифровых устройств и соответствует всем требованиям Технических норм Управления Связи Канады.

# **СОХРАНИТЕ ЭТО РУКОВОДСТВО**

# **Содержание**

# **[Глава 1 Введение](#page-6-0)**

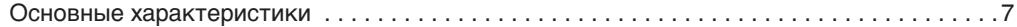

# **[Глава 2 Начало работы](#page-7-0)**

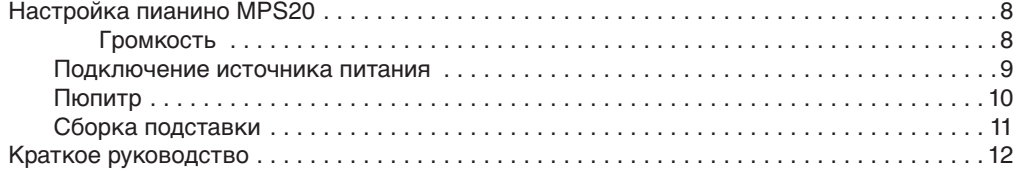

# **[Глава 3 Общий вид MPS20](#page-12-0) 13**

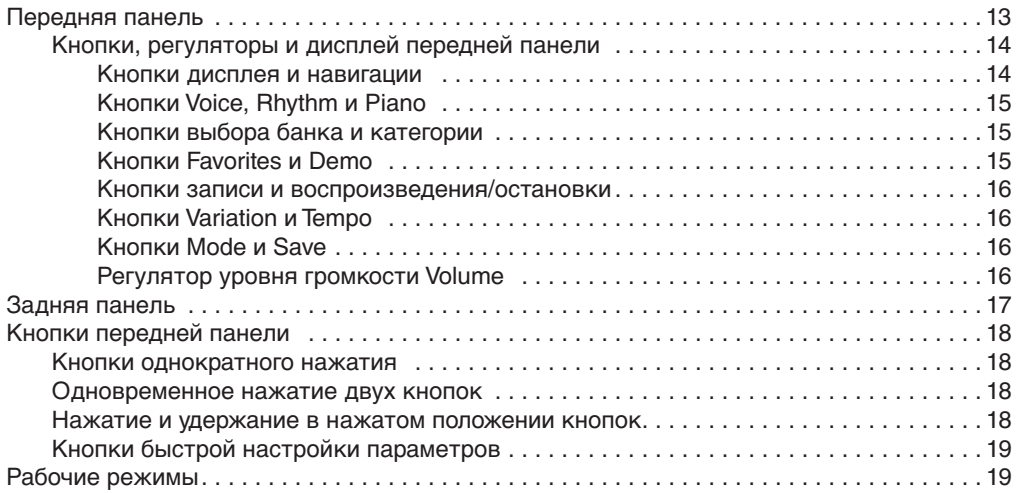

# **[Глава 4 Режим Demo](#page-19-0)**

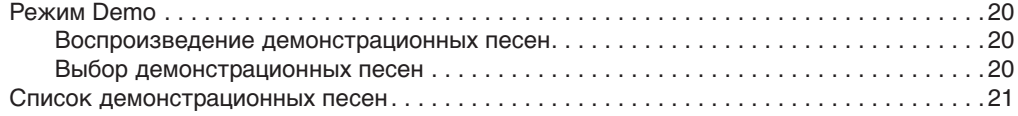

# **[Глава 5 Режим Voice](#page-21-0) 22**

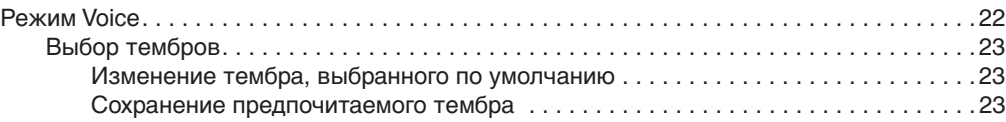

**Содержание - - - - - - - - - - - - - - - - - - - - - - - - - - - - - - - - - - - - - - - - - - - - - - - - - - - - - - - - - - - - - - - - - - - - - - - - - - - - - - - -** 

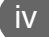

# **[Глава 6](#page-23-0) Layer**

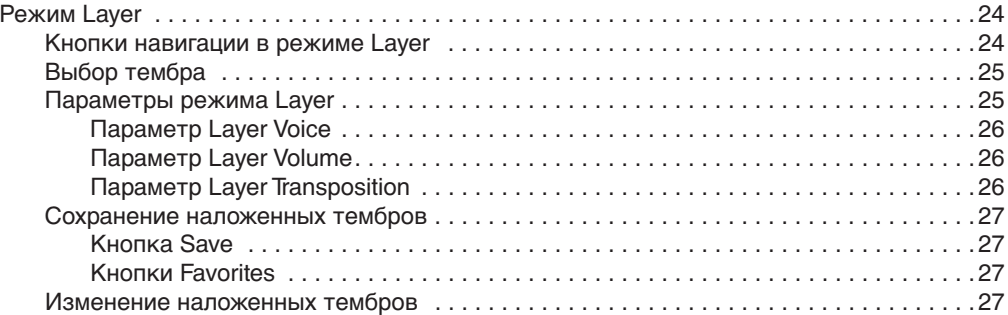

# **[Глава 7](#page-27-0) Режим Split**

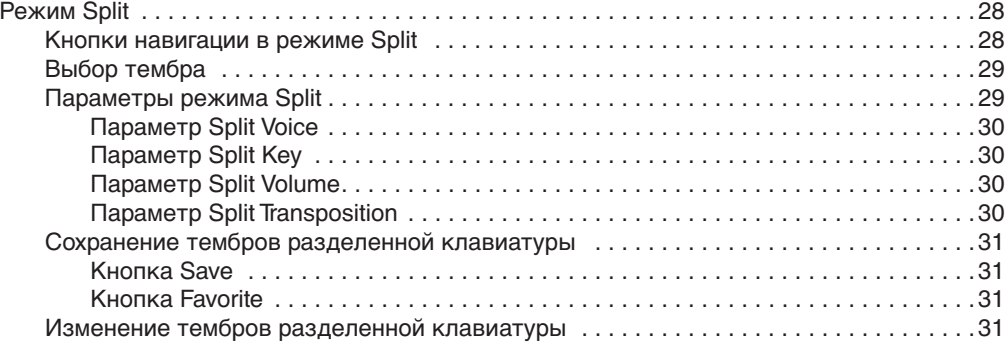

# **[Глава 8 Режим Function](#page-31-0)**

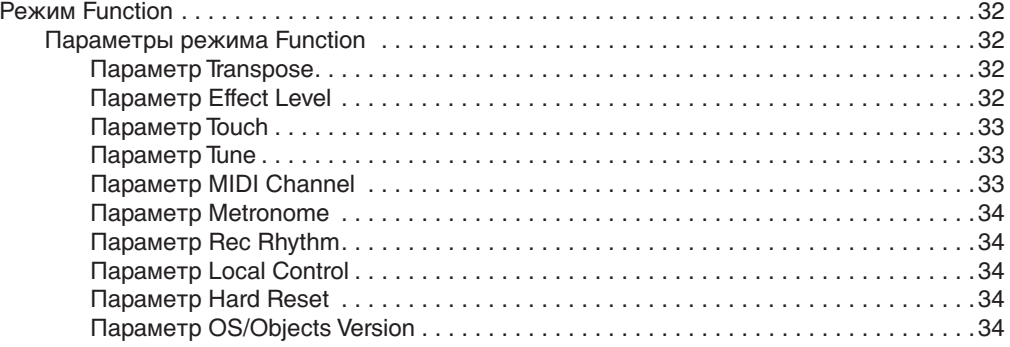

# **[Глава 9 Режим Rhythm](#page-34-0)**

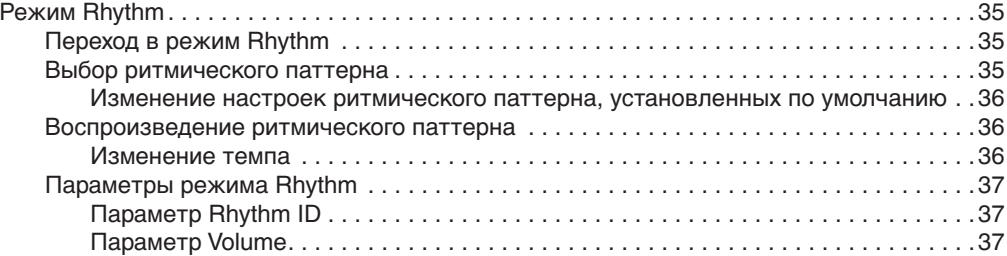

# **[Глава 10 Запись](#page-37-0)**

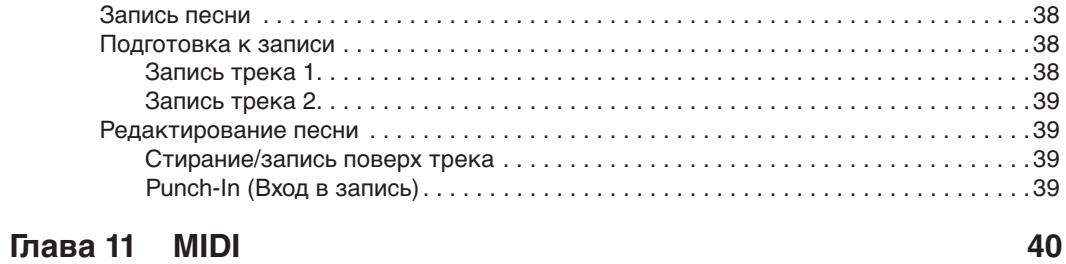

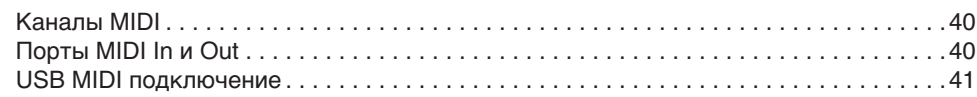

### <span id="page-6-0"></span>Глава 1 Введение

Поздравляем вас с приобретением цифрового пианино Kurzweil MPS20.

Вам непременно понравится исследовать его функции, а также наслаждаться потрясающим звучанием пресетных тембров.

Пианино MPS20 разработано по той же технологии, использованной во всемирно известной модели РСЗ.

# Основные характеристики

- 88-клавишная, полновзвешенная клавиатура с молоточковым механизмом  $\blacksquare$
- $\blacksquare$ 200 предустановленных тембров
- $\blacksquare$ 100 предустановленных ритмических паттернов
- $\blacksquare$ 10 Наборов ударных
- $\blacksquare$ Прокручивающийся буквенно-числовой светодиодный экран
- Функции наложения тембров, разделения клавиатуры и транспозиции  $\blacksquare$
- $\blacksquare$ 6 Пользовательских «избранных» пресетов
- $\blacksquare$ 10 различных уровней чувствительности клавиатуры
- $\blacksquare$ Возможность записи двух треков
- $\blacksquare$ Кнопка выбора тембра Grand Piano
- Кнопки Variation, Metronome и Tempo п
- $\blacksquare$ Предустановленные эффекты, включая Reverb, Echo, Delay и Chorus
- $\blacksquare$ Стереофонические входы и выходы
- $\blacksquare$ 2 разъема для подключения наушников
- Стандартный MIDI вход и выход  $\blacksquare$
- Порт USB Computer П
- Ē. Совместимость с MIDI файлами

----------

# <span id="page-7-0"></span>**Глава 2 Начало работы**

# **Настройка пианино MPS20**

В упаковке цифрового пианино MPS20 должны быть следующие элементы:

- Инструмент MPS20
- Адаптер постоянного тока и АС кабель
- Пюпитр
- Педаль сустейна, как на фортепиано
- Гарантийный талон
- Руководство пользователя MPS20 (данный документ)

В случае отсутствия одного из перечисленных компонентов необходимо обратиться к представителям компании Kurzweil. Рекомендуем сохранить упаковку пианино MPS20, если вы планируете перевозить инструмент.

Прежде чем подключить кабели и включить питание MPS20, расположите инструмент на устойчивой поверхности. Если вы приобрели соответствующую подставку, следуйте действиям, описанным на стр. 11, для ее сборки и крепления.

#### **Громкость**

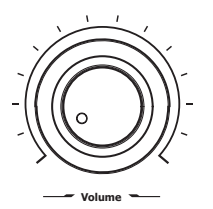

Прежде чем включить питание MPS20 рекомендуем установить уровень громкости в минимальное значение (влево до упора).

Повернув регулятор в среднее положение, уровень громкости будет достаточно комфортным для обычных условий воспроизведения.

Регулятор уровня громкости располагается в левой части панели управления. Вращение этого регулятора слева направо позволит отрегулировать уровень громкости.

# <span id="page-8-0"></span>**Подключение источника питания**

Питание MPS20 осуществляется через адаптер постоянного тока. Но прежде чем подключить адаптер питания, убедитесь, что выключатель питания (расположенный в верхнем правом углу инструмента) установлен в положение выкл. (не нажат).

Подключите адаптер питания к разъему DC на задней панели инструмента MPS20.

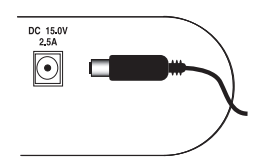

**ПРЕДОСТЕРЕЖЕНИЕ:** Характеристики каждого адаптера постоянного отличаются!

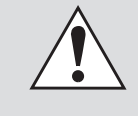

Используйте только адаптер постоянного тока, входящий в комплект MPS20. Подключение другого адаптера постоянного тока может привести к повреждению MPS20.

Если адаптер питания утерян или поврежден, обратитесь к представителям Kurzweil для замены.

Затем подключите кабель питания к розетке.

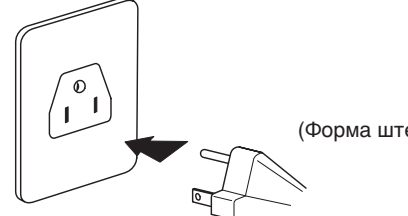

(Форма штепселя отличается зависимости от региона.)

# <span id="page-9-0"></span>**Глава 2 Начало работы**

# **Пюпитр**

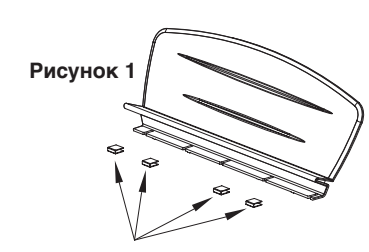

#### **1) Крепление фетровых полосок**

В комплект пюпитра входят четыре **Рисунок 1 Рисунок 2**черные клеящиеся фетровые полоски, которые необходимо закрепить до начала первого использования пюпитра.

> Приклейте эти черные фетровые полоски к нижней части пюпитра. На рисунке 2 показано положение крепления данных фетровых полосок.

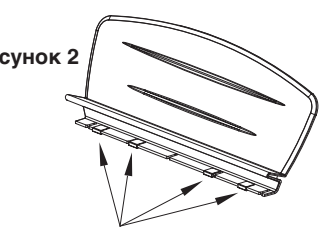

#### **2) Крепление пюпитра**

На задней панели MPS20 располагается отверстие для крепления пюпитра. Встаньте перед клавиатурой MPS20, расположите пюпитр, выровняв его по центру светодиодного экрана. Затем потяните пюпитр на себя. Он должен плавно войти в паз.

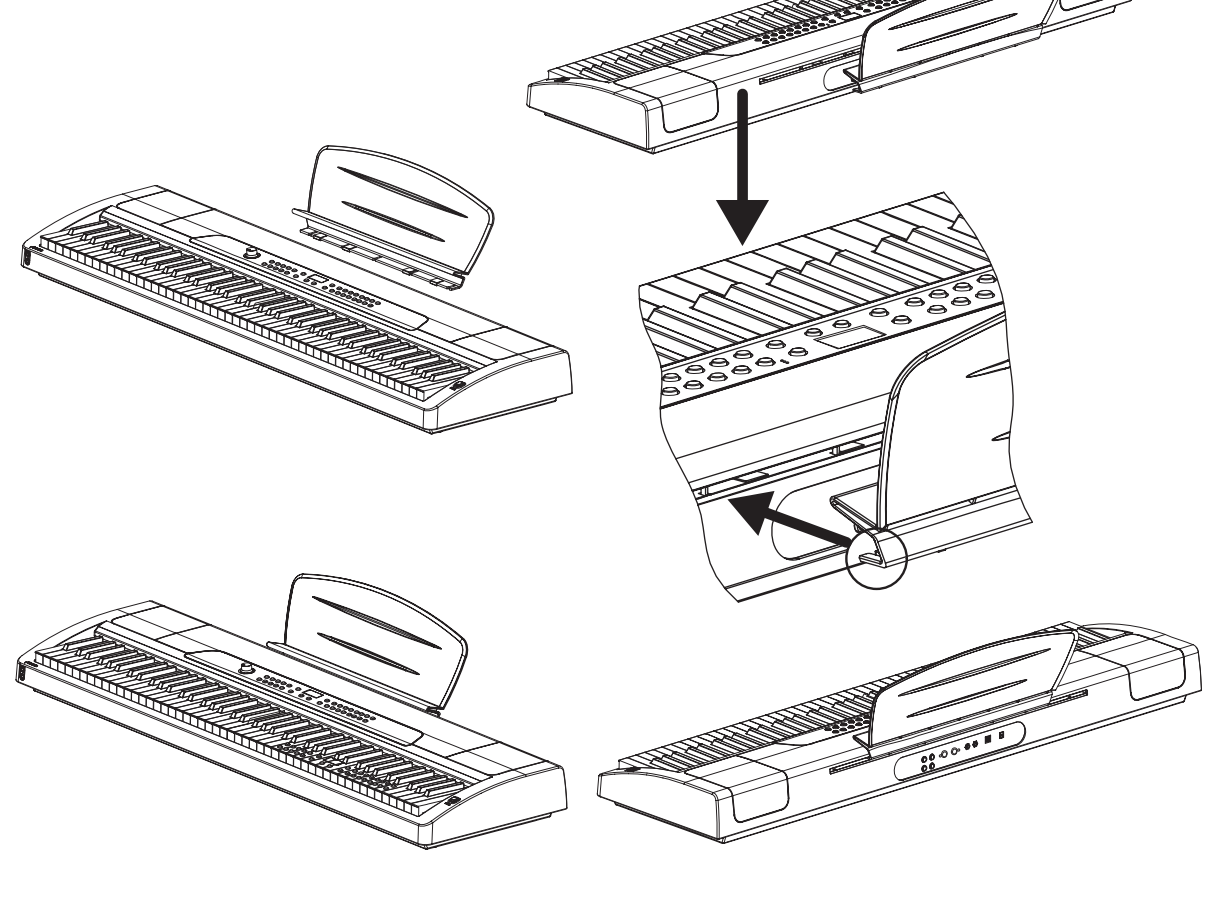

# <span id="page-10-0"></span>**Сборка подставки**

#### **Необходимые детали**

**KOOO)** 

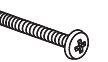

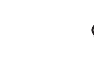

6,2 см винт (4 шт.)

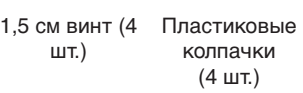

#### **1) Подсоединение левой боковой панели**

Установите два 6,2-миллиметровых винта в отверстия левой боковой панели (1) и закрепите заднюю панель(3).

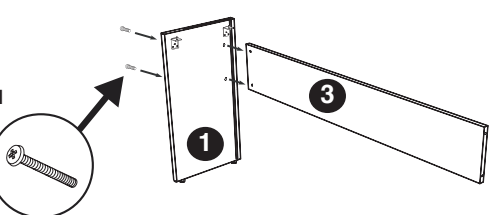

#### **2) Подсоединение правой боковой панели**

Установите два оставшиеся 6,2-сантиметровых винта в отверстия правой боковой панели (2) и закрепите заднюю панель(3).

Аккуратно затяните все четыре винта.

Закрепите четыре пластиковых колпачка в отверстиях от винтов после того, как затянули эти винты.

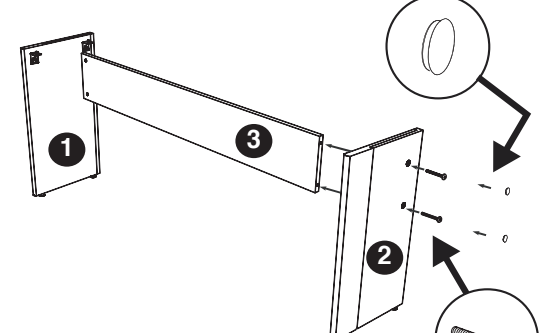

**III** 

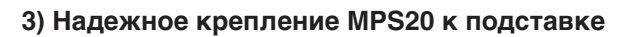

Опустите MPS20 на подставку и закрепите инструмент четырьмя 1,5-сантиметровыми винтами к кронштейнам на подставке и к нижней части MPS20.

# <span id="page-11-0"></span>**Глава 2 Начало работы**

После установки инструмента MPS20 и подключения адаптера питания нажмите на выключатель питания. Во время включения питания инструмента будут мигать некоторые кнопки и светодиодный экран. Через несколько секунд на экране будет отображено . Теперь MPS20 готов к исполнению. В следующем разделе вы узнаете об основных операциях изменения тембров, воспроизведения ритмических паттернов и одной из 51 демонстрационных песен.

# **Краткое руководство**

#### **Воспроизведение тембров**

- 1. Включите питание.
- 2. Загорится кнопка Voice и первый тембр (1 Grand Piano) будет готов к воспроизведению.
- 3. Для воспроизведения другого тембра нажмите на любую кнопку категории и исполняйте на клавиатуре.
- 4. Под каждой кнопкой категории представлено несколько различных доступных тембров. Нажмите кнопку **[Prev]**  или **[Next]**  для пошагового перехода по списку доступных тембров.
- 5. На экране представлены две строки банков тембров, а индикатор, расположенный в начале каждой строки, укажет на активный в данный момент банк. Для выбора тембра из категории, отображенной во второй строке банка тембров, нажмите кнопку **[Voice]**.
- 6. Загорится индикатор, расположенный в начале второй строки.
- 7. Выберите кнопку категории и начните играть.
- 8. Еще раз нажмите кнопку **[Voice]** для возврата к первой строке.

#### **Воспроизведение ритмического паттерна**

- 1. Нажмите кнопку **[Rhythm]**.
- 2. Выберите ритмический паттерн из одной из категорий, затем нажмите кнопку.
- 3. Под каждой кнопкой категории представлено несколько различных доступных ритмических паттернов. Нажмите кнопку **[Prev]** или **[Next]** для пошагового перехода по списку доступных ритмических паттернов.
- 4. Нажмите кнопку **[Play/Stop]** для запуска воспроизведения ритмического паттерна.
- 5. Нажмите кнопку **[Play/Stop]** еще раз для остановки воспроизведения.

#### **Воспроизведение демонстрационной песни**

- 1. Нажмите кнопку **[Demo].**
- 2. Немедленно будет запущено воспроизведение первой демонстрационной песни. MPS20 продолжит воспроизведение каждой из 51 демонстрационной песни, пока вы не нажмете кнопку **[Play/Stop]**, **[Demo]** или **[Voice]**.
- 3. Вы можете нажать кнопку [Play/Stop] в любой момент для запуска или остановки воспроизведения демонстрационной песни.
- 4. Нажмите кнопку [Prev]  $\bigcirc$  или [Next]  $\bigcirc$  для воспроизведения предыдущей или следующей демонстрационной песни.
- 5. Одновременно нажмите кнопки [Prev] и [Next] **●** для перехода а 10 песен вперед.
- 6. Нажмите кнопку **[Voice]** для выхода из режима Demo.

#### 12 **Начало работы - - - - - - - - - - - - - - - - - - - - - - - - - - - - - - - - - - - - - - - - - - - - - - - - - - - - - - - - - - - - - - - - - - - - - - - - - - - - -**

### <span id="page-12-0"></span>**Глава 3 Общий вид MPS20**

# **Передняя панель**

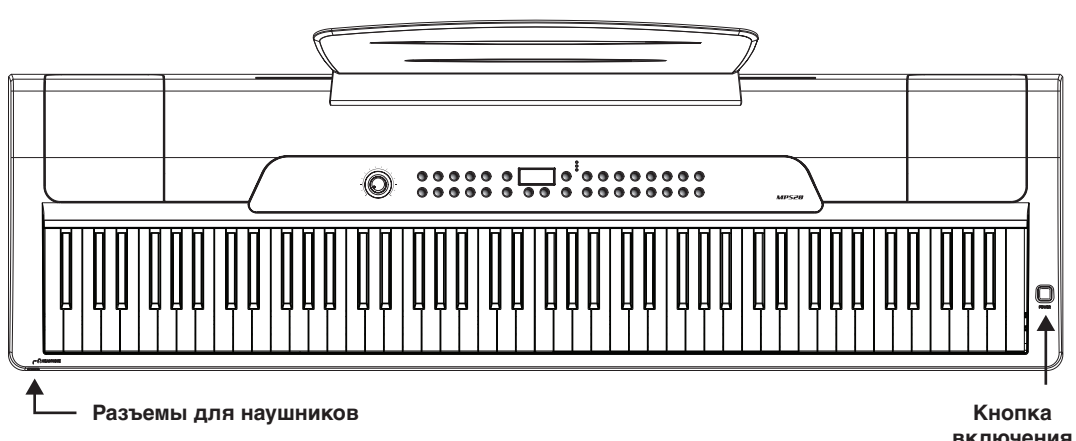

**включения питания**

#### **Кнопка включения питания**

Как показано на рисунке, эта кнопка расположена в правом верхнем углу MPS20. Нажатием этой кнопки можно включить и выключить питание инструмента. (Эта кнопка считается включенной при нажатии, и отключенной пи отпускании.)

#### **Разъемы для наушников**

Пианино MPS20 оборудовано двумя 1/4-дюймовыми разъемами для подключения наушников, расположенными в левой верхней части корпуса инструмента. Подключение наушников позволит вам наслаждаться исполнением, не мешая окружающим. Через оба разъема подается одинаковый звуковой сигнал, таким образом, два человека могут слушать исполнение одновременно. Во время использования наушников звук динамиков MPS20 будет отключен.

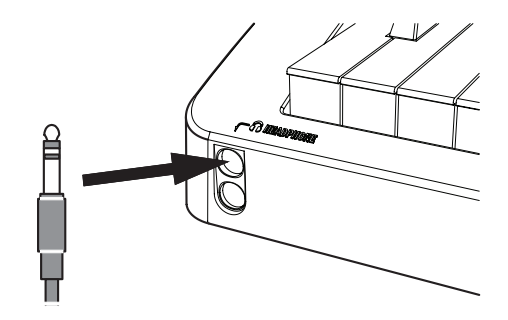

# <span id="page-13-0"></span>**Глава 3 Общий вид MPS20**

# **Кнопки, регуляторы и дисплей передней панели**

Далее представлено краткое описание передней панели MPS20. Более подробное описание каждого элемента дано в следующих разделах.

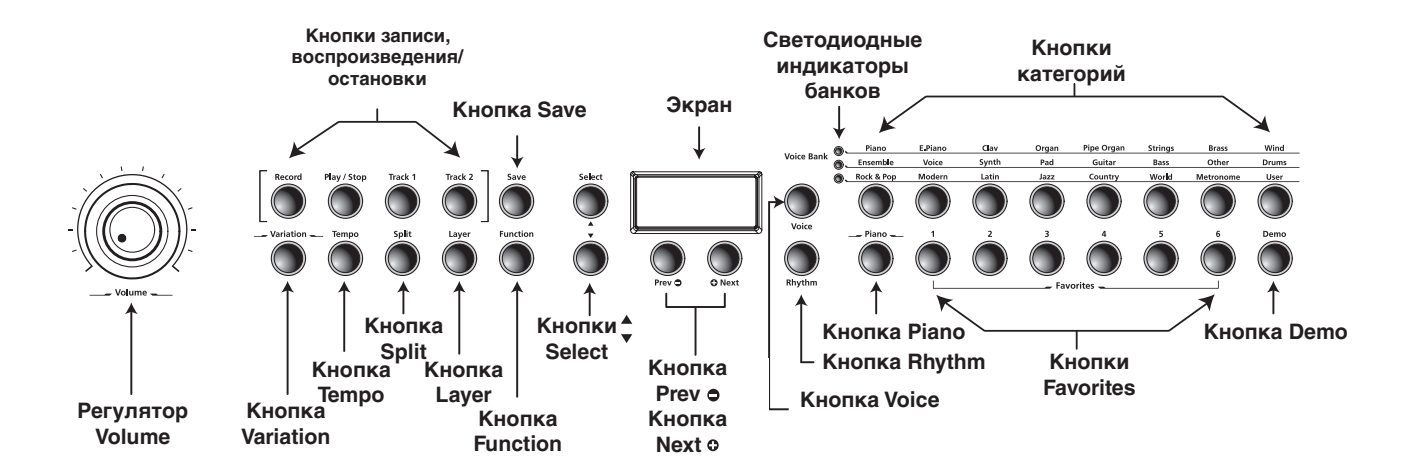

#### **Кнопки дисплея и навигации**

#### **Экран**

Прокручивающийся буквенно-числовой светодиодный экран.

#### **Кнопки Select и**

Используйте эти кнопки для перемещения по списку доступных для текущего режима параметров. Эти кнопки могут использоваться только в режимах Function, Split, Layer и Rhythm.

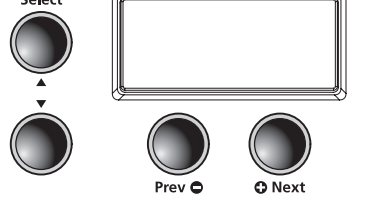

#### **Кнопка Prev**

Нажмите эту кнопку для выбора следующего в порядке убывания тембра, ритмического паттерна, пользовательской песни или значения параметра. Во время использования метронома или при исполнении ритмического паттерна нажмите эту кнопку для уменьшения темпа. Эта кнопка также используется для выполнения настроек тюнера или транспозиции вниз по октавам.

#### **Кнопка Next**  12

Нажмите эту кнопку для выбора следующего в порядке возрастания тембра, ритмического паттерна, пользовательской песни или значения параметра. Во время использования метронома или при исполнении ритмического паттерна нажмите эту кнопку для увеличения темпа. Эта кнопка также используется для выполнения настроек тюнера или транспозиции вверх по октавам.

#### **Общий вид MPS20 - - - - - - - - - - - - - - - - - - - - - - - - - - - - - - - - - - - - - - - - - - - - - - - - - - - - - - - - - - - - - - - - - - - - - - - - - - -**

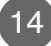

#### <span id="page-14-0"></span>**Кнопки Voice, Rhythm и Piano**

#### **Кнопка Voice**

Нажмите эту кнопку для перехода в режим Voice.

#### **Кнопки Rhythm**

Нажмите эту кнопку для перехода в режим Rhythm.

#### **Кнопка Piano**

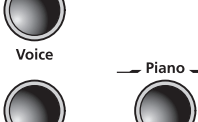

Rhythm

Независимо от выбранного режима вы можете использовать эту кнопку для немедленного перехода к тембру Grand Piano (первый тембр в категории Piano).

#### **Кнопки выбора банка и категории**

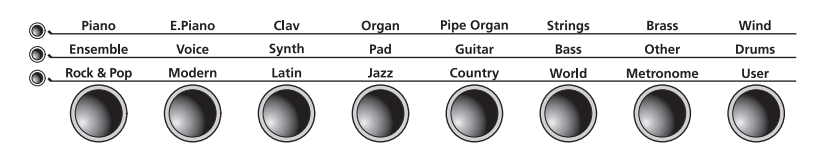

#### **Светодиодные индикаторы банков**

Эти три индикатора являются указателями выбранных банков категорий (два для тембров и один для ритмических паттернов). Нажмите кнопки **[Voice]** или **[Rhythm]** для выбора банка. Включенный светодиодный индикатор указывает на активный банк.

#### **Кнопки категорий**

Нажмите одну из кнопок категории для выбора тембра или ритмического паттерна.

#### **Кнопки Favorites и Demo**

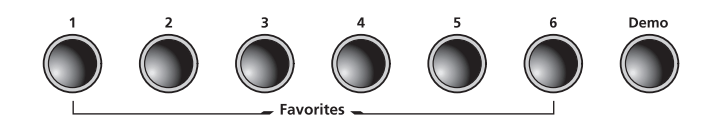

#### **Кнопки Favorites 1 - 6**

Выберите кнопку **[Favorites]** для сохранения предпочитаемых тембров, слоев или разделений клавиатуры.

#### **Кнопка Demo**

Нажмите эту кнопку для перехода в режим Demo и для воспроизведения демонстрационных песен, сохраненных на MPS20.

#### <span id="page-15-0"></span>**Глава 3**

# **Общий вид MPS20**

#### **Кнопки записи и воспроизведения/остановки**

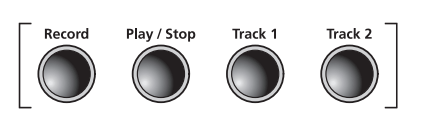

#### **Кнопка Record**

Нажмите эту кнопку для включения записи.

#### **Кнопки Variation и Tempo**

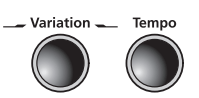

#### **Кнопка Play/Stop**

Нажмите эту кнопку для запуска или остановки записи, воспроизведения пользовательских песен, ритмических паттернов и демонстрационных песен.

#### **Кнопки Track 1 и Track 2**

Эти кнопки используются для выбора трека, который планируете записать.

#### **Кнопка Variation**

Нажмите кнопку **[Variation]** для добавления предустановленных эффектов.

#### **Кнопка Tempo**

Кнопка **[Tempo]** используется для настройки темпа метронома и ритмических паттернов.

#### **Кнопки Mode и Save**

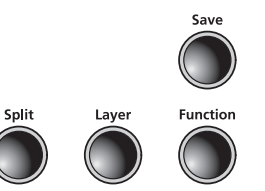

**Кнопка Split** 

Нажмите кнопку **[Split]** для перехода в режим Split и выбора тембров для режима разделения клавиатуры.

#### **Кнопка Save**

Нажмите эту кнопку для сохранения пользовательской песни или для сохранения настроек разделения клавиатуры и тембров наложения.

#### **Кнопка Function**

Нажмите кнопку **[Function]** для входа в режим Function.

#### **Кнопка Layer**

Нажмите кнопку **[Layer]** для перехода в режим Layer и выбора тембров для наложения.

#### **Регулятор уровня громкости Volume**

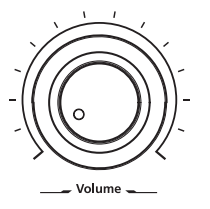

#### **Регулятор Volume**

Предназначен для настройки уровня громкости MPS20.

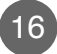

# <span id="page-16-0"></span>Задняя панель

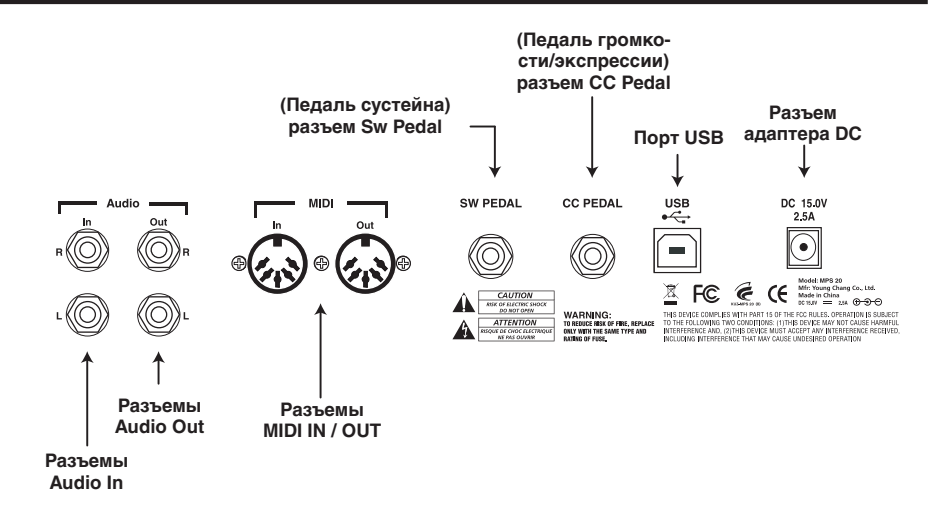

#### Разъем Audio In

Эти 1/4-дюймовые разъемы используются для подключения внутренних динамиков MPS20 к другим устройствам, таким как MP3 или CD проигрыватели. Не забудьте выключить питание MPS20 до подключения или отключения кабелей к разъемам Audio In.

#### Разъем Audio Out

Эти 1/4-дюймовые разъемы используются для подключения MPS20 к внешнему аудио оборудования. Используйте для подключения 1/4-дюймовые (несимметричные) кабели.

#### Разъемы MIDI in / out

Порты MIDI In и Out используются для подключения MPS20 к другим MIDI устройствам для обмена MIDI данными.

#### Разъем Sw Pedal (Педаль сустейна)

К этому разъему подключается входящая в комплект педаль, которая будет использоваться в качестве педали сустейна. Также вы можете подключить двойной педальный переключатель или два отдельных педальных переключателя с помощью Ү-кабеля. В данном примере, правый педальный переключатель используется для управления сустейном, а левый - состенуто.

#### Разъем СС Pedal (Педаль громкости/экспрессии)

Этот 1/4-дюймовый разъем используется для подключения педали непрерывного контроллера и для назначения его на управление уровнем громкости и экспрессией.

#### **USB**

К этому порту подключается кабель USB для обмена MIDI данными или для подключения инструмента к компьютеру с целью обновления системы.

#### **Разъем DC**

Подключите адаптер постоянного тока к этому разъему.

- - - - - - - - - - 0бщий вид MPS20

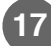

# <span id="page-17-0"></span>Общий вид MPS20 **E** Глава 3

# Кнопки передней панели

### Кнопки однократного нажатия

На передней панели MPS20 расположены 32 кнопки. Большинство кнопок оборудовано индикаторами, которые загораются при нажатии кнопки и продолжают гореть, указывая на активность данной кнопки. Следующие четыре кнопки не оборудованы индикаторами: Кнопки [Select] ▲ и ▼, [Prev] ● и [Next] +.

### Одновременное нажатие двух кнопок

Некоторые кнопки, в случае одновременного нажатия с другой кнопкой, изменяют свою функцию. Эти кнопки называются парой. На панели MPS20 доступны следующие пары кнопок: [Select Jump] и [Value Jump].

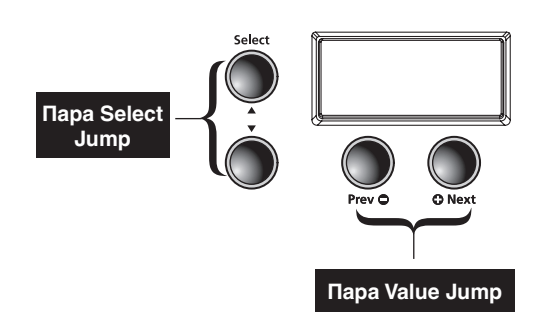

#### **Пара Select Jump**

Одновременно нажмите кнопки [Select] ▲ и $\nabla$ .

#### **Napa Value Jump**

Одновременно нажмите кнопки [Prev] • и  $[Next]$   $\Omega$ .

#### Нажатие и удержание в нажатом положении кнопок

Некоторые кнопки при их удержании в нажатом положении приобретают дополнительные функции. Далее представлено краткое описание данных кнопок.

#### Кнопки категорий

В режимах Voice или Rhythm нажатие кнопки категории позволяет выбрать установленный по умолчанию тембр или первый тембр категории. Вы можете изменить выбранный по умолчанию тембр или ритмический паттерн. Для этого необходимо выбрать тембр или ритм, который хотите назначить в качестве установленного по умолчанию. Нажмите и удержите в нажатом положении кнопку категории до отображения на экране индикации SRVED и ID номера. (Отпустите нажатые кнопки при отображении сообщения SRVED на экране.)

#### Кнопки Prev ● и Next ⊕

Нажмите и удержите в нажатом положении одну из этих кнопок, их действия будут повторно выполняться до отпускания кнопки.

#### **Кнопки Favorites**

Нажмите и удержите в нажатом положении одну из шести кнопок [Favorites] для сохранения текущего тембра, слоя или точки разделения клавиатуры.

#### <span id="page-18-0"></span>Сброс всех данных

Для удаления всех пользовательских данных и восстановления исходных настроек MPS20 необходимо вы полнить операцию Hard Reset. Для начала выключите питание MPS20. Нажмите и удержите в нажатом положении клавишу С8 (самая высокая нота на клавиатуре), затем нажмите и отпустите выключатель питания.

Как только вы увидите на экране сообщение RESETTING... отпустите нажатую клавишу С8.

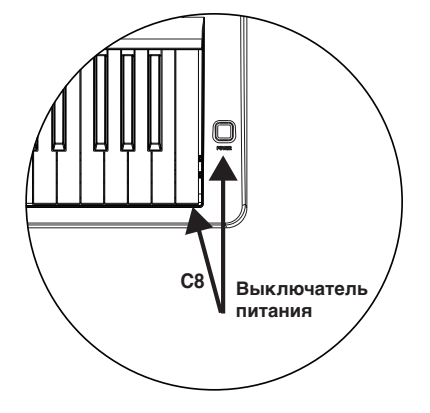

Теперь MPS20 готов к исполнению.

# Кнопки быстрой настройки параметров

Эти кнопки так называются из-за того что предоставляют прямой доступ к определённым параметрам непосредственно с передней панели. На панели MPS20 доступны следующие кнопки быстрой настройки параметров: [Tempo] и [Variation].

Доступ к данным параметрам выполняется из любого режима, кроме режима записи.

#### Кнопка быстрой настройки параметра Тетро

Нажмите кнопку быстрой настройки параметра [Tempo] для изменения темпа. Нажмите кнопки [Prev]  $\bigcirc$  и [Next]  $\bigcirc$  для увеличения или уменьшения темпа.

Если после нажатия кнопки Tempo вы не выполняете никаких действий, то MPS20 выйдет из режима быстрой настройки Тетро и возвратится в предшествующее состояние.

Вы также можете выйти из режима быстрой настройки Tempo повторным нажатием кнопки [Tempo].

Установленное по умолчанию значение: 120

Диапазон: От 20 до 300

Сброс настроек: Пара кнопок [Value Jump]

#### Кнопка быстрой настройки параметра Variation

Нажмите кнопку быстрой настройки параметра **[Variation]** для добавления предустановленных эффектов (при наличии) к текущему тембру.

# Рабочие режимы

Большинство функций MPS20 сгруппировано в режимы. MPS20 содержит шесть рабочих режимов. В следующей главе представлено описание каждого из рабочих режимов.

- Режим Demo
- Режим Voice
- Режим Rhythm п
- Режим Layer
- Режим Split
- Режим Function

........... Общий вид MPS20

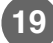

# <span id="page-19-0"></span>**Глава 4 Режим Demo**

Цифровое пианино MPS20 содержит 51 предварительно записанную песню, которые исполняются в различных классических стилях, отображающих качество тембра Grand Piano.

#### **Воспроизведение демонстрационных песен**

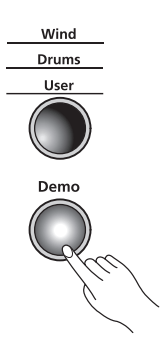

Нажмите кнопку **[Demo]** для перехода в режим Demo.

Первая из списка песня, Brahms-Rhapsody, начнет воспроизведение и на экране будет прокручиваться название и номер этой композиции. По завершении воспроизведения этой песни будет запущено воспроизведение следующей демонстрационной песни. Таким образом, будут воспроизведены все 51 демонстрационные песни.

На следующей странице представлен список вех доступных демонстрационных песен.

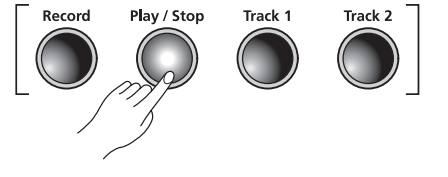

Кнопка **[Demo]**, последняя кнопка во втором ряду, расположена в правой части передней панели.

> Нажмите кнопку **[Play/Stop]** для запуска или остановки воспроизведения демонстрационной песни.

### **Выбор демонстрационных песен**

Для перехода по списку демонстрационных песен и выбора другой песни для воспроизведения, нажмите кнопку **[Prev]** для выбора предыдущей демонстрационной песни или кнопку **[Next]** для выбора следующей. Вы также можете нажать кнопку **[Play/Stop]** для остановки воспроизведения текущей демонстрационной песни или повторно нажать кнопку **[Play/ Stop]** для запуска воспроизведения следующей песни.

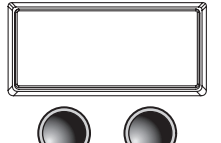

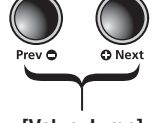

**[Value Jump]**

Для перехода по списку с шагом в 10 песен нажмите кнопку **[Value Jump]** (одновременно нажимая кнопки **[Prev] ● и [Next] ↔**).

Если вы нажали кнопку **[Prev]** во время воспроизведения демонстрационной песни, вы получите один из следующих результатов. Если демонстрационная песня воспроизводится менее двух секунд, то после нажатия кнопки **[Prev]** воспроизведение перейдет к предыдущей демонстрационной песне. А если данная песня воспроизводится более двух секунд, то текущая песня будет перезапущена с начала.

Некоторые клавиши на клавиатуре (клавиши A0 - B4) назначены на каждую из демонстрационных песен. Для выбора нужной демонстрационной песни с помощью клавиши необходимо нажать кнопку **[Record]**, а затем нажать и отпустить соответствующую клавишу. Далее представлен список демонстрационных песен и соответствующие им клавиши на клавиатуре.

Для выхода из режима Demo нажмите кнопки **[Demo]**, **[Voice]** или **[Piano**].

**Режим Demo - - - - - - - - - - - - - - - - - - - - - - - - - - - - - - - - - - - - - - - - - - - - - - - - - - - - - - - - - - - - - - - - - - - - - - - - - - - - - - -** 

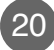

# <span id="page-20-0"></span>**Список демонстрационных песен**

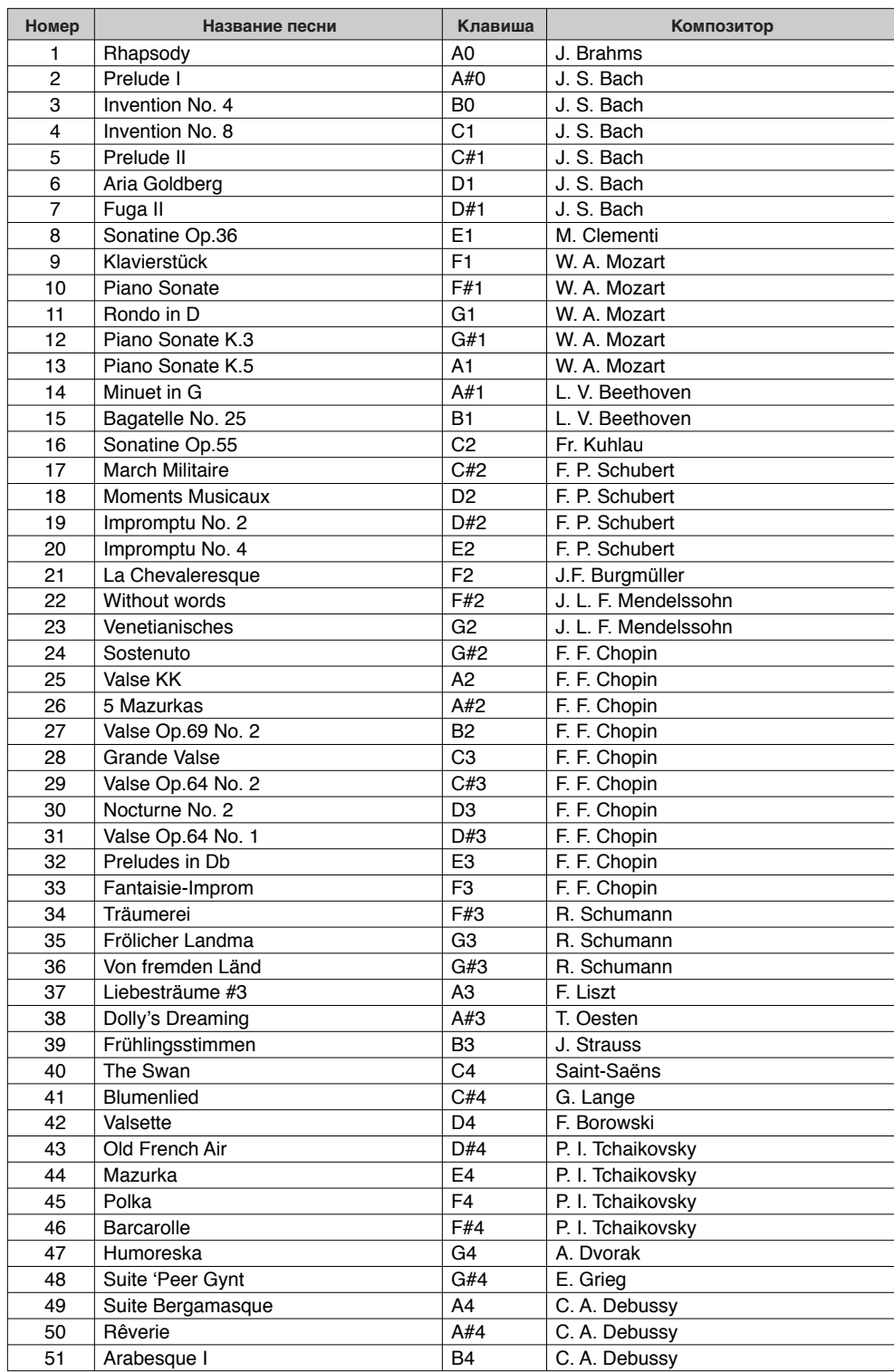

# <span id="page-21-0"></span>**Глава 5 Режим Voice**

При включении питания MPS20 автоматически активируется режим Voice и автоматически выбирается тембр Grand Piano. Тембр Grand Piano является установленным по умолчанию тембром и первым тембром в категории Piano.

В режиме Voice вы можете выбрать тембры, определив сначала один из банков тембров, а затем категорию.

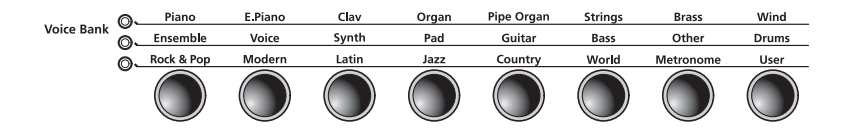

Доступно два ряда категорий банка тембров и один ряд кнопок **Voice Bank**. Категории обычно сгруппированы по типу инструментов.

Слева от каждого ряда категорий банков расположен индикатор. Включенный светодиодный индикатор указывает на активный банк тембров. Для перехода ко второму ряду банков необходимо еще раз нажать кнопку **[Voice]**. Загорятся индикаторы, и станут активными категории второго ряда.

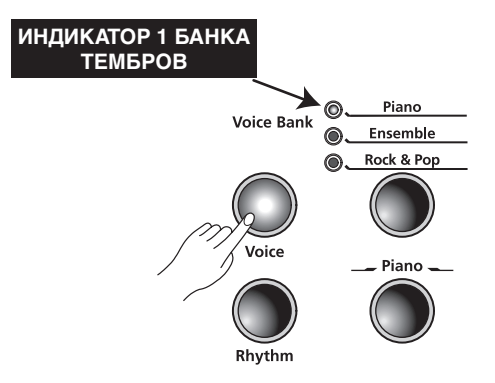

**Режим Voice - - - - - - - - - - - - - - - - - - - - - - - - - - - - - - - - - - - - - - - - - - - - - - - - - - - - - - - - - - - - - - - - - - - - - - - - - - - - - - - -** 

# <span id="page-22-0"></span>**Выбор тембров**

Если пианино MPS20 не находится в режиме Voice, нажмите кнопку **[Voice]**.

Нажмите кнопку необходимой категории. Загорится соответствующий индикатор и будет выбран установленный по умолчанию для этой категории тембр.

Для выбора другого тембра из этой категории нажмите кнопку **[Prev]**  или **[Next]**  и перейдите по списку доступных тембров. После нажатия кнопки **[Next]**  и при достижении последнего тембра в категории, MPS20 автоматически перейдет к первому тембру следующей категории. После нажатия кнопки **[Prev]**  и при воспроизведении первого тембра в категории, MPS20 автоматически перейдет к последнему тембру предыдущей категории.

Нажмите кнопку **[Value Jump]** (одновременно нажмите кнопки **[Prev]**  и **[Next]**  ) для выбора установленного по умолчанию тембра текущей категории. Если первый тембр категории уже выбран, то нажатие кнопки **[Value Jump]** приведет к выбору первого тембра следующей категории. Это действие будет циклично повторяться, возвращаясь к первой категории.

Полный список тембров, сгруппированных по категориям, начинается на стр. 44.

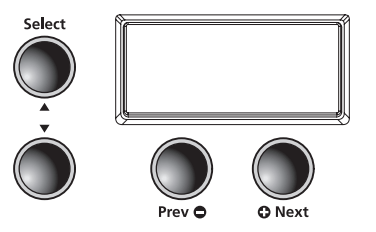

#### **Изменение тембра, выбранного по умолчанию**

Нажатие кнопки категории позволяет выбрать установленный по умолчанию тембр или первый тембр категории. Вы можете изменить выбранный по умолчанию тембр. Для этого необходимо выбрать тембр, который хотите назначить в качестве установленного по умолчанию. Нажмите и удержите в нажатом положении кнопку категории до отображения на экране индикации SRVED и ID номера. (Отпустите нажатые кнопки при отображении сообщения SRVED на экране.)

#### **Сохранение предпочитаемого тембра**

Вы можете при необходимости сохранить любой тембр в виде избранного. Просто выберите тембр, затем нажмите и удержите в нажатом положении в течение 1,5 секунд одну из шести кнопок **[Favorites]**. Теперь выбранный тембр будет сохранен в выбранном положении.

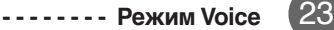

# <span id="page-23-0"></span>**Глава 6 Режим Layer**

Помимо множества предлагаемых пресетов, доступных на MPS20, вы можете создать различные наложенные тембры и добавить больше глубины и богатства звучанию.

Операция наложения позволяет скомбинировать два тембра MPS20, что дает вам возможность воспроизвести оба тембра одним нажатием клавиши.

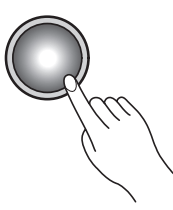

# **Кнопки навигации в режиме Layer**

В зависимости от выбранного параметра и текущего режима некоторые кнопки могут изменить свои функции. Далее представлено описание кнопок навигации в режиме Layer.

#### **Кнопки Select и**

Эти кнопки используются для пошагового перехода по параметрам.

#### **Кнопки Prev ● и Next**

Для параметра Layer Voice эти кнопки используются для перехода по тембрам категории. В параметрах Layer Volume или Layer Transposition эти кнопки используются для увеличения или уменьшения значения.

#### **Кнопки категорий**

В Layer Voice эти кнопки используются для выбора другой категории; они функционируют аналогично действиям в режиме Voice. Если параметры Layer Volume или Layer Transposition активны, то нажатие кнопки категории возвратит MPS20 к параметру Layer Voice.

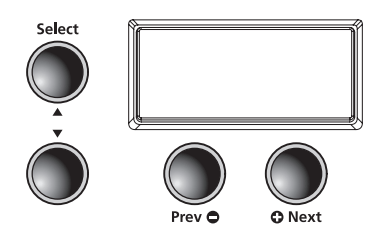

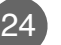

# <span id="page-24-0"></span>Выбор тембра

Для создания наложения тембров необходимо нажать кнопку [Layer] для перехода в режим Layer.

Кнопка [Layer] располагается в левой части передней панели.

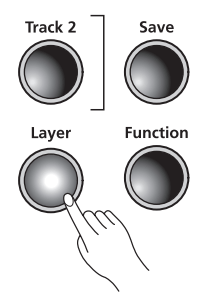

В случае нажатия кнопки [Layer] текущий тембр станет первым тембром наложения.

Выберите тембр, который хотите использовать в качестве первого тембра наложения. Затем нажмите кнопку [Layer] для перехода в режим Layer. Загорится индикатор кнопки [Layer] и на экране будет отображена индикация PR5: ВП. Этот тембр будет вторым выбранным для наложения тембром. (По умолчанию выбран тембр 87, LA Strings.)

Теперь первый тембр будет объединен со вторым.

Используя параметры, доступные в режиме Layer, вы можете при желании изменить тембры наложения. Первый параметр, Layer Voice, будет активен при нажатии кнопки [Layer]. Описание параметров режима Layer представлено далее.

Для выхода из режима Layer нажмите кнопку [Layer].

# Параметры режима Layer

В режиме Layer доступны следующие три параметра. Изменение значений параметра определяет воспроизведение каждого слоя.

В режиме Layer воспользуйтесь кнопками [Select] ▲ и ▼ для перехода по параметрам. Для изменения значений параметров нажмите кнопку [Prev] ● и [Next] →.

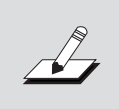

-------------------------------------

ПРИМЕЧАНИЕ: Изменения, выполненные в параметрах Layer Voice, Layer Volume и Layer Transposition, сохраняются до следующего выполнения наложения, но не сохраняются в памяти. При выключении питания MPS20 эти настройки возвращаются в исходные значения. Убедитесь, что сохранили необходимые изменения в виде одного из предпочитаемых тембров.

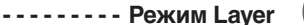

### <span id="page-25-0"></span>**Глава 6 Режим Layer**

#### **Параметр Layer Voice**

Этот параметр предназначен для настройки второго тембра. При нажатии кнопки **[Layer]**  этот параметр будет активен, на экране будет отображен ID номер второго тембра и индикация РКБ: ВП, (87, установленный по умолчанию тембр). Для выбора другого тембра в качестве второго тембра необходимо выбрать категорию, а затем с помощью кнопок **[Prev] ● и [Next] ←)** просмотреть список тембров.

**Установленное по умолчанию значение:** PRG:87, LA Strings

**Диапазон:** Любой доступный тембр

**Сброс настроек:** Нажатие пары кнопок **[Value Jump]** сбрасывает настройки к установленному по умолчанию тембру

#### **Параметр Layer Volume**

Этот параметр позволяет настроить соотношение уровня громкости наложенных тембров. При выборе параметра Layer Volume на экране будет прокручиваться индикация (0 – установленное по умолчанию значение). Диапазон значений данного параметра составляет +/-0-9. С помощью кнопки **[Prev]**  вы можете уменьшить уровень громкости второго тембра, а с помощью кнопки **[Next]**  ) — увеличить его уровень громкости.

**Установленное по умолчанию значение:** 0

**Диапазон:** +/-0-9

**Сброс настроек:** Пара кнопок **[Value Jump]** 

#### **Параметр Layer Transposition**

Данный параметр позволяет настроить транспозицию второго тембра по отношению к первому. При необходимости вы можете транспонировать второй тембр вверх или вниз в пределах одной/двух октав по отношению к первому тембру. При выборе данного параметра на экране будет прокручиваться индикация XP05E: 0 ST. Нажмите кнопки **[Prev] ● и [Next] →** для транспонирования второго тембра.

**Установленное по умолчанию значение:** 0 ST

**Режим Layer - - - - - - - - - - - - - - - - - - - - - - - - - - - - - - - - - - - - - - - - - - - - - - - - - - - - - - - - - - - - - - - - - - - - - - - - - - - - - - - -** 

**Диапазон:** -24 ST, -12 ST, 0 ST, 12 ST, 24 ST **Сброс настроек:** Пара кнопок **[Value Jump]** 

# <span id="page-26-0"></span>**Сохранение наложенных тембров**

Существуют два способа сохранения наложенных тембров вместе с изменениями уровня громкости и транспозиции. Оба способа выполняются очень просто нажатием всего нескольких кнопок. В первом способе можно выбрать кнопку **[Save]** для перехода в диалоговое окно Save, а во втором воспользоваться кнопкой **[Favorites]**. Описание каждого из методов представлено далее.

#### **Кнопка Save**

При переходе в диалоговое окно Save на экране отображается местоположение первой пустой ячейки избранных тембров. Воспользуйтесь кнопками **[Prev]**  и **[Next]**  для изменения ячейки. Нажатие кнопок **[Value Jump]** позволит переключаться между первой пустой ячейкой и **Favorite 1**. Непрерывное нажатие кнопок **[Prev]**  и **[Next]**  приведет к цикличному переходу по списку шести доступных ячеек.

Для сохранения наложения тембров нажмите кнопку **[Save]**. Индикатор кнопки будет мигать, а на экране будет прокручиваться индикация SRVE VOICE RS FX. (где X указывает на выбранную ячейку.)

Повторно нажмите кнопку **[Save]** для сохранения наложенных тембров. Теперь выбранные тембры сохранены и MPS20 закроет диалоговое окно Save и возвратится в режим Voice.

#### **Кнопки Favorites**

Данный способ представляет собой более быстрый способ сохранения наложения. Выберите кнопку **[Favorites]** для сохранения предпочитаемых тембров. Затем нажмите и удержите эту кнопку в нажатом положении в течение 1,5 секунд. Теперь наложенный тембр будет сохранен в выбранном положении. В этот момент MPS20 находится в режиме Voice, сохраненный тембр активен и его ID номер отображается на экране.

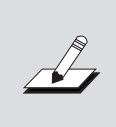

**ПРИМЕЧАНИЕ:** Если вы не сохранили текущие изменения и вышли из режима Layer, то MPS20 запомнит только последнее наложение тембров. Просто нажмите кнопку **[Layer]** еще раз, и ваши наложения будут доступны для сохранения. Убедитесь, что сохранили выполненные изменения, до выключения питания MPS20. В противном случае эти изменения будут утеряны.

### **Изменение наложенных тембров**

Если вы сохранили наложенные тембры в виде избранных, и хотите выполнить новые изменения, то выберите избранную ячейку. Нажмите кнопку **[Layer]** для перехода в режим Layer.

Первый тембр останется неизменным, а в качестве второго тембра будет использоваться установленный по умолчанию тембр. Вы можете выбрать другой тембр для использования в качестве второго тембра, выполнить изменения и сохранить новый тембр так же как вы создавали и сохраняли исходный тембр.

# <span id="page-27-0"></span>**Глава 7 Режим Split**

Создание точки разделения клавиатуры позволит вам поделить клавиатуру MPS20 на две части: верхнюю и нижнюю. Например, вы можете создать разделение и воспроизвести тембр Piano правой рукой, а тембр Bass левой рукой.

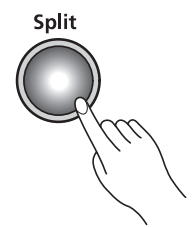

# **Кнопки навигации в режиме Split**

В зависимости от выбранного параметра и текущего режима некоторые кнопки могут изменить свои функции. Далее представлено описание кнопок навигации в режиме Split.

#### **Кнопки Select и**

Эти кнопки используются для пошагового перехода по параметрам.

#### Кнопки Prev  $\bigcirc$  и Next

Для параметра Split Voice эти кнопки используются для перехода по тембрам категории. В параметрах Split Key, Split Volume или Split Transposition эти кнопки используются для увеличения или уменьшения значения.

#### **Кнопки категорий**

В Split Voice эти кнопки используются для выбора другой категории; они функционируют аналогично действиям в режиме Voice. Если параметры Split Key, Split Volume или Split Transition активны, то нажатие кнопки категории возвратит MPS20 к параметру Split Voice.

**Режим Split - - - - - - - - - - - - - - - - - - - - - - - - - - - - - - - - - - - - - - - - - - - - - - - - - - - - - - - - - - - - - - - - - - - - - - - - - - - - - - - -** 

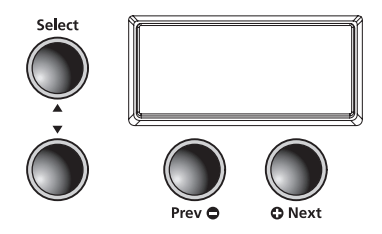

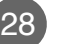

# <span id="page-28-0"></span>**Выбор тембра**

Для создания разделения тембров необходимо нажать кнопку **[Split]** для перехода в режим Split.

Кнопка **[Split]** располагается в левой части передней панели.

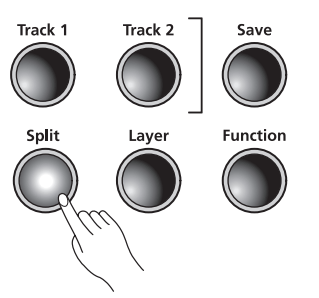

В случае нажатия кнопки **[Split]** текущий тембр станет первым тембром (партия правой руки) разделенной клавиатуры.

Выберите тембр, который хотите использовать в качестве первого тембра. Затем необходимо нажать кнопку **[Split]** для перехода в режим Split. Загорится индикатор кнопки **[Split]** и на экране будет отображена индикация Это будет второй тембр (для партии левой руки) разделенной клавиатуры. (ID номер установленного по умолчанию тембра 183, E Bass, а установленная по умолчанию клавиша разделения клавиатуры - F#3.)

Диапазон клавиш разделенной клавиатуры:

От A0 до F#3 для второго тембра, и от

G3 до C8 для первого тембра.

Используя параметры, доступные в режиме Split, вы можете при желании изменить второй тембр.

Первый параметр, Split (secondary) Voice, будет активен при нажатии кнопки **[Split]**. Описание каждого из параметров представлено далее.

Для выхода из режима Split нажмите кнопку **[Split]**.

# **Параметры режима Split**

В режиме Split доступны следующие четыре параметра. Изменение значений параметра определяет воспроизведение каждого тембра разделенной клавиатуры.

В режиме Split воспользуйтесь кнопками [Select] **▲ и ▼** для перехода по параметрам. Для изменения значений параметров нажмите кнопку **[Prev]**  или **[Next]**  .

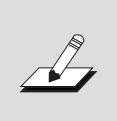

**ПРИМЕЧАНИЕ:** Изменения, выполненные в параметрах Split Voice, Split Key, Split Volume или Split Transposition, сохраняются до следующего выполнения разделения клавиатуры, но не сохраняются в памяти. При выключении питания MPS20 эти настройки возвращаются в исходные значения. Убедитесь, что сохранили необходимые изменения в виде одного из предпочитаемых тембров.

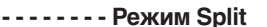

# <span id="page-29-0"></span>**Глава 7 Режим Split**

#### **Параметр Split Voice**

Этот параметр предназначен для настройки второго тембра. При нажатии кнопки **[Split]** этот параметр будет активен, на экране будет отображен ID номер второго тембра и индикация PRG: XX. (Где XX представляет ID номер тембра.) Для выбора другого тембра в качестве второго тембра необходимо выбрать категорию, а затем с помощью кнопок **[Prev] ● или [Next] ● просмотреть список тембров.** 

**Установленное по умолчанию значение:** PRG:183, E Bass

**Диапазон:** Любой доступный тембр

**Сброс настроек:** Нажатие пары кнопок [Value Jump] сбрасывает настройки к установленному по умолчанию тембру

#### **Параметр Split Key**

Этот параметр используется для выбора клавиши разделения клавиатуры. Клавиша разделения клавиатуры является самой высокой нотой второго тембра. При выборе параметра Split Key на экране будет прокручиваться индикация KEY: F<sup>\*</sup> J (установленное по умолчанию значение). Нажмите другую клавишу для выбора клавиши разделения клавиатуры.

**Настройка тембра по умолчанию:** PRG:183, E Bass **Выбранная по умолчанию точка разделения клавиатуры:** F#3 **Диапазон:** Клавиши от A0 до B7 **Сброс настроек:** Пара кнопок **[Value Jump]** 

#### **Параметр Split Volume**

Этот параметр позволяет настроить соотношение уровня громкости двух тембров разделенной клавиатуры. При выборе параметра Split Volume на экране будет прокручиваться индикация VOL: 0 (0 - установленное по умолчанию значение). Диапазон значений данного параметра составляет +/-0-9. С помощью кнопки **[Prev]**  вы можете уменьшить уровень громкости второго тембра, а с помощью кнопки **[Next]**  – увеличить его уровень громкости.

**Установленное по умолчанию значение:** 0 **Диапазон:** +/-0-9 **Сброс настроек:** Пара кнопок **[Value Jump]** 

#### **Параметр Split Transposition**

Данный параметр позволяет настроить транспозицию второго тембра по отношению к первому. При необходимости вы можете транспонировать второй тембр вверх или вниз в пределах одной/двух октав по отношению к первому тембру. При выборе данного параметра на экране будет прокручиваться индикация ХРОБЕ: В 5Т. Нажмите кнопки **[Prev] ● или [Next] ←** для транспонирования второго тембра.

**Установленное по умолчанию значение:** 0 ST **Диапазон:** -24 ST, -12 ST, 0 ST, 12 ST, 24 ST **Сброс настроек:** Пара кнопок **[Value Jump]** 

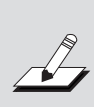

**ПРИМЕЧАНИЕ:** Изменения, выполненные в параметрах Split Voice, Split Key, Split Volume или Split Transposition, сохраняются до следующего выполнения разделения клавиатуры, но не сохраняются в памяти. При выключении питания MPS20 эти настройки возвращаются в исходные значения. Убедитесь, что сохранили необходимые изменения в виде одного из предпочитаемых тембров.

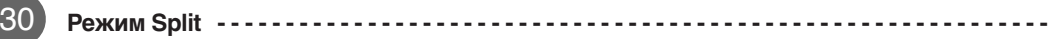

# <span id="page-30-0"></span>**Сохранение тембров разделенной клавиатуры**

Доступно два способа для сохранения тембров разделенной клавиатуры после выполненных изменений. Оба способа выполняются очень просто нажатием всего нескольких кнопок. В первом способе можно выбрать кнопку **[Save]** для перехода в диалоговое окно Save, а во втором воспользоваться кнопкой **[Favorites]**. Описание каждого из методов представлено далее.

#### **Кнопка Save**

При переходе в диалоговое окно Save на экране отображается местоположение первой пустой ячейки избранных тембров. Воспользуйтесь кнопками **[Prev]**  или **[Next]**  для изменения ячейки. Нажатие кнопок **[Value Jump]** позволит переключаться между первой пустой ячейкой и **[Favorite 1]**. Непрерывное нажатие кнопок **[Prev]**  или **[Next]**  приведет к цикличному переходу по списку шести доступных ячеек.

Для сохранения тембров разделенной клавиатуры нажмите кнопку **[Save]**. Индикатор кнопки будет мигать, а на экране будет прокручиваться индикация SRVE VOICE RS FX. (где Х указывает на выбранную ячейку.)

Повторно нажмите кнопку **[Save]** для сохранения тембров разделения клавиатуры. Теперь выбранные тембры сохранены и MPS20 закроет диалоговое окно Save и возвратится в режим Voice.

#### **Кнопка Favorite**

Данный способ представляет собой более быстрый способ сохранения разделённых тембров. Выберите кнопку **[Favorites]** для сохранения предпочитаемых тембров. Затем нажмите и удержите эту кнопку в нажатом положении в течение 1,5 секунд. Теперь выбранный тембр будет сохранен в выбранном положении. В этот момент MPS20 находится в режиме Voice, сохраненный тембр активен и его ID номер отображается на экране.

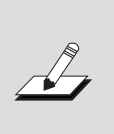

**ПРИМЕЧАНИЕ:** Если вы не сохранили текущие изменения и вышли из режима Split, то MPS20 запомнит только последнее разделение клавиатуры. Просто нажмите кнопку [Split] еще раз, и ваши настройки разделения будут доступны для сохранения. Убедитесь, что сохранили выполненные изменения, до выключения питания MPS20. В противном случае эти изменения будут утеряны.

# **Изменение тембров разделенной клавиатуры**

Если вы сохранили тембры разделенной клавиатуры в виде избранных, и хотите выполнить новые изменения, то выберите избранную ячейку. Нажмите кнопку **[Split]** для перехода в режим Split.

Первый тембр останется неизменным, а в качестве второго тембра будет использоваться установленный по умолчанию тембр. Вы можете выбрать другой тембр для использования в качестве второго тембра, выполнить изменения и сохранить новый тембр так же как вы создавали и сохраняли исходный тембр.

# <span id="page-31-0"></span>**Режим Function** ≣ Глава 8

В режиме Function содержатся параметры, которые позволят вам изменить поведение целого инструмента. Также в этом режиме доступна функция Hard Reset и параметры, указывающие на версию установленной операционной системы и приложения. В этом режиме доступны следующие параметры:

- п Transpose
- **Effect Level**
- Touch
- п Tune
- **MIDI Channel** ٠
- п Metronome
- Rec Rhythm п
- **Local Control**
- п **Hard Reset**
- OS/Object п

Нажмите кнопку [Function] для перехода в режим Function. Для выхода из режима Function еще раз нажмите кнопку [Function].

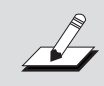

ПРИМЕЧАНИЕ: Изменения, выполненные в параметрах режима Function, влияют на все тембры.

# Параметры режима Function

#### Параметр Transpose

Этот параметр позволяет отрегулировать общую высоту тона клавиатуры, повышая ее или понижая с шагом в полутон.

Установленное по умолчанию значение: 0

Диапазон: От -24 ST до 24 ST

Сброс настроек: Пара кнопок [Value Jump]

#### Параметр Effect Level

Этот параметр предназначен для управления уровнем эффектов, используемых в тембре. Вы также можете отрегулировать количество применяемого эффекта в пределах 0% (нет эффекта) до 100% (максимальное значение).

Установленное по умолчанию значение: 20% Диапазон: От 0% до 100%

Сброс настроек: Пара кнопок [Value Jump]

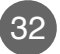

#### <span id="page-32-0"></span>**Параметр Touch**

Этот параметр используется для настройки чувствительности клавиатуры в ответ на вашу манеру исполнения. Ниже представлена таблица доступных настроек.

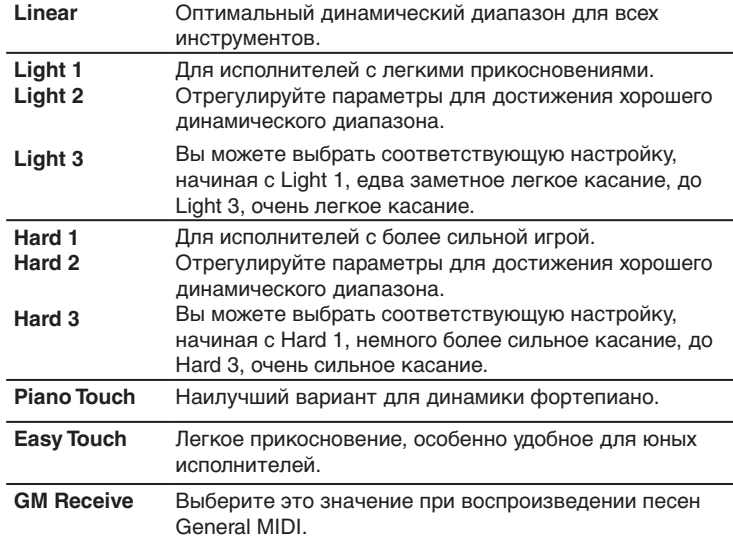

**Установленное по умолчанию значение:** Linear

**Диапазон:** (см. таблицу)

**Сброс настроек:** Пара кнопок **[Value Jump]**

#### **Параметр Tune**

Этот параметр позволяет вам редактировать настройки тюнера. В легко сможете подстроить MPS20 в соответствии со звучанием других инструментов или записей.

**Установленное по умолчанию значение:** 0, A-440

**Диапазон:** От -100 до 100 центов

**Сброс настроек:** Пара кнопок **[Value Jump]** 

#### **Параметр MIDI Channel**

Этот параметр позволяет управлять каналом MIDI передачи данных, используемым для режима Voice. Вы можете выбрать Каналы 1 – 9 и Каналы 11 – 15. Канал 10 используется для воспроизведения ритмических паттернов и Канал 16 – для метронома. (Более подробная информация дана в Главе 11, MIDI, начиная о стр. 40.)

**Установленное по умолчанию значение:** Channel 1

**Диапазон:** Channels 1 —9 и Channels 11—15

**Сброс настроек:** Пара кнопок **[Value Jump]** 

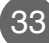

# <span id="page-33-0"></span>**Pexym Function** Глава 8

#### Параметр Metronome

Для данного параметра доступны следующие три значения. On, Rec или Off. Значение по умолчанию - Off. При выборе значения On звук метронома будет слышен во время воспроизведения или записи. Если вы хотите слышать звук метронома только во время записи, выберите значение Rec.

Установленное по умолчанию значение: Off

Диапазон: On, Rec или Off Сброс настроек: Пара кнопок [Value Jump]

#### Параметр Rec Rhythm

Данный параметр предназначен для определения, будет ли ритмический паттерн воспроизводиться во время записи. Значение по умолчанию для этого параметра - Off. Если во время записи вы хотите, чтобы одновременно записывался и ритмический паттерн, убедитесь, что изменили значение параметра на On.

Установленное по умолчанию значение: Off

Диапазон: On или Off

Сброс настроек: Пара кнопок [Value Jump]

#### Параметр Local Control

Обычно этот параметр установлен в значение On. При исполнении на клавиатуре MPS20 вы услышите звучание внутренних тембров. При использовании пианино MPS20 с внешним секвенсором или компьютером установите этот параметр в значение Off. Выбор значения Off не допускает создания MIDI лупа (залипания нот или «эхо»).

Установленное по умолчанию значение: On Диапазон: On или Off Сброс настроек: Пара кнопок [Value Jump]

#### Параметр Hard Reset

Данная функция позволяет сбросить настройки MPS20 к исходным заводским установкам. Все выполненные пользователем изменения, сохраненные избранные тембры, а также записанные пользователем песни будут удалены.

При выборе параметра Hard Reset на экране будет прокручиваться индикация RESETTING... Нажмите кнопку [Next]  $\bigodot$ . На экране будет отображено «СОМЕ IRMP». Нажмите кнопку [Next] **О** еще раз для сброса настроек MPS20.

Если вы решили отменить выполнение операции Hard Reset и вернуться в режим Function, нажмите кнопку [Prev] • Нажмите любую кнопку для выхода из режима Function.

#### Параметр OS/Objects Version

Данный параметр отображает версию операционной системы и используемых объектов. На экране будет сначала прокручиваться версия операционной системы, а затем версия объекта. Посетите веб-сайт Kurzweil (www.kurzweil.com) и уточните последнюю версию используемого MPS20 программного обеспечения. Выберите вкладку Downloads, а затем выберите MPS20. Далее перечислены доступные файлы. Инструкция по установке устройства входит в комплект загружаемых файлов.

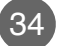

# <span id="page-34-0"></span>**Глава 9 Режим Rhythm**

Доступно 100 ритмических паттернов, сохраненных на MPS20. Ритмические паттерны содержат широкий спектр музыкальных стилей. Надписи, расположенные непосредственно над кнопками категорий, указывают на различные категории ритмических паттернов. Полный список доступных ритмических паттернов начинается на стр. 43.

# **Переход в режим Rhythm**

Нажмите кнопку **[Rhythm]** для перехода в режим Rhythm. Индикаторы кнопки **[Rhythm]** загораются вместе с индикатором **Rhythm Bank**. На экране будет отображаться ID номер текущего ритмического паттерна.

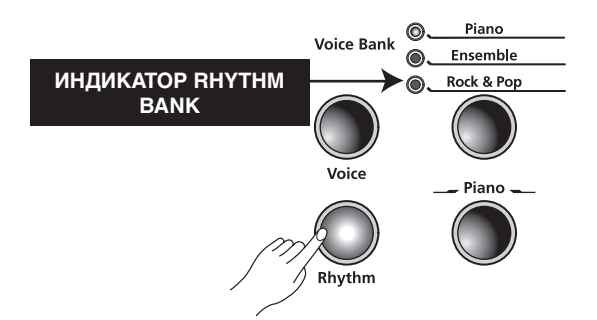

# **Выбор ритмического паттерна**

Доступно восемь кнопок категории в банке Rhythm Bank. Первые семь кнопок предназначены для ритмических паттернов и они сгруппированы по стилям. Восьмая кнопка, отмеченная как **[User]**, предназначена для записанных пользователем песен.

После выбора категории нажмите кнопку **[Prev]**  или **[Next]**  для пошагового перехода по списку доступных ритмических паттернов. По достижении конца категории MPS20 автоматически переходит к следующей или предыдущей категории. Вы также сможете перейти к категории **User**. В случае отсутствия записанных пользователем песен инструмент пропустить категорию **User** и перейдет к следующей или предыдущей категории.

<span id="page-35-0"></span>**Глава 9 Режим Rhythm** 

#### **Изменение настроек ритмического паттерна, установленных по умолчанию**

Нажатие кнопки категории позволяет выбрать установленный по умолчанию ритмический паттерн для данной категории. Вы можете изменить выбранный по умолчанию ритмический паттерн. Для этого необходимо выбрать паттерн, который хотите назначить в качестве установленного по умолчанию. Нажмите и удержите в нажатом положении кнопку категории до отображения на экране индикации SAVED и ID номера. (Отпустите нажатые кнопки при отображении сообщения SAVED на экране.)

По умолчанию установлен ритмический паттерн с ID номером 1, Ballad1.

#### **Воспроизведение ритмического паттерна**

Выберите категорию и ритмический паттерн, затем нажмите кнопку **[Play/Stop]** для воспроизведения ритмического паттерна. Нажмите кнопку **[Play/Stop]** еще раз для остановки воспроизведения.

После выбора ритмического паттерна, он будет сохранен в виде текущего паттерна в режиме Voice. При сохранении тембра в качестве **[Favorites]** также будет сохранен и текущий ритмический паттерн.

#### **Изменение темпа**

При необходимости вы можете изменить темп любого ритмического паттерна MPS20. Установленное по умолчанию значение темпа – 120, но вы можете изменить его в пределах от 20 до 300 ударов в минуту.

Для изменения темпа нажмите кнопку **[Tempo]**. Загорится индикатор этой кнопки, и на экране будет отображено текущее значение темпа. С помощью кнопки **[Prev]**  вы можете уменьшить значение темпа, а с помощью кнопки **[Next]**  $\bigodot$  увеличить его.

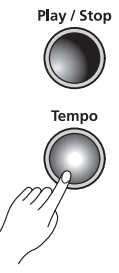

Для возврата к установленному по умолчанию значению - 120 BPM, нажмите и удержите в нажатом положении кнопку **[Tempo]**, затем нажмите пару кнопок **[Value Jump]**  (одновременно нажимая кнопки **[Prev]**  и **[Next]**  ).

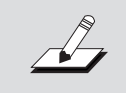

**ПРИМЕЧАНИЕ:** Изменения темпа будут влиять на все ритмические паттерны, даже сохраненные в виде Favorites.

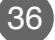

# <span id="page-36-0"></span>Параметры режима Rhythm

В режиме Rhythm доступны следующие параметры: Rhythm ID и Volume. Нажмите кнопку [Select] ▲ или ▼ для выбора параметра режима Rhythm.

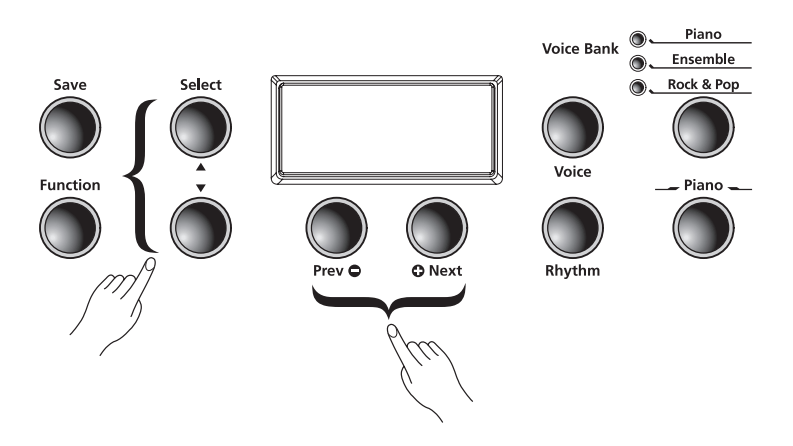

#### Параметр Rhythm ID

Установленный по умолчанию параметр - Rhythm ID. Нажатие кнопок [Select Jump] (одновременно нажимая кнопки [Select] ▲ и ▼) позволяют вернуться к установленному по умолчанию значению.

Нажмите кнопки [Value Jump] (одновременно нажмите кнопки [Prev]  $\bigoplus$  и [Next]  $\bigoplus$ ) для перехода к первому ритму текущей категории. Если вы продолжите нажимать кнопки [Value Jump] вы перейдете к первым ритмическим паттернам каждой категории. Это действие будет циклично повторяться, возвращаясь к первой категории. При отсутствии записанных пользователем песен на экране будут отображены сообщения ID, U1 и ETPTY.

#### Параметр Volume

Этот параметр режима Rhythm используется для изменения уровня громкости ритмического паттерна во время его воспроизведения или записи. Уровень громкости устанавливается в диапазоне от 1 (минимум) до 9 (максимум). Установленное по умолчанию значение - 9 (максимум).

В режиме Rhythm нажмите кнопку [Select] ▲ или ▼. На экране будет отображено UCL: X (где X представляет текущие настройки громкости). Нажмите кнопки [Prev]  $\bigcirc$  или [Next] @ для увеличения или уменьшения уровня громкости.

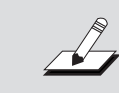

ПРИМЕЧАНИЕ: Изменения уровня громкости будут влиять на все ритмические паттерны, даже сохраненные в виде Favorites.

Для сброса значений уровня громкости к установленным по умолчанию нажмите кнопки [Value Jump] (одновременно нажимая кнопки [Prev]  $\bigcirc$  и [Next]  $\bigcirc$ ).

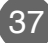

#### <span id="page-37-0"></span>Глава 10 Запись

#### Запись песни

Пианино MPS20 позволяет одновременно записать два трека. Вы можете записать два тембра и ритмический паттерн в виде аккомпанемента. Категория Favorites используется для достижения большей универсальности во время записи. Например, вы можете сохранить тембры Favorite разделенной клавиатуры - Piano и Bass, записанные в трек 1, и наложение этих тембров в треке 2.

#### Подготовка к записи

Если вы хотите использовать воспроизведение ритмического паттерна во время записи, выберите кнопку [Function] для перехода в режим Function. Нажмите кнопки [Select] А или ▼ для просмотра списка параметров. Установленное по умолчанию значение параметра REE RHYTHI" - CFF, нажмите кнопку [Prev] ● или [Next] ● для изменения значения на ОМ.

Вы можете оставить этот параметр в значении ОН. В случае отсутствия доступного паттерна ID номер ритмического паттерна будет 351. Выберите этот ритмический паттерн в том случае, если ритм не воспроизводится.

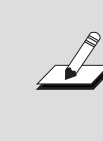

ПРИМЕЧАНИЕ: Установленное по умолчанию значение метронома - ОГГ. Следуйте инструкциям, описанным ранее, для перехода в режим Function, затем выберите параметр METRO: OFF и измените его настройки на METRO: REE. Это позволит вам запустить воспроизведение метронома во время записи.

#### Запись трека 1

Выберите тембр, который хотите использовать в качестве первого трека. Для записи песни с ритмическим паттерном нажмите кнопку [Rhythm] и выберите паттерн для вашей записи.

Нажмите кнопку [Record]. Загорится индикатор этой кнопки и на экране будет прокручиваться сообщение RECORD RERDY. Также будет гореть индикатор кнопки [Track 1].

Для начала записи нажмите кнопку [Play/Stop] и запустите воспроизведение.

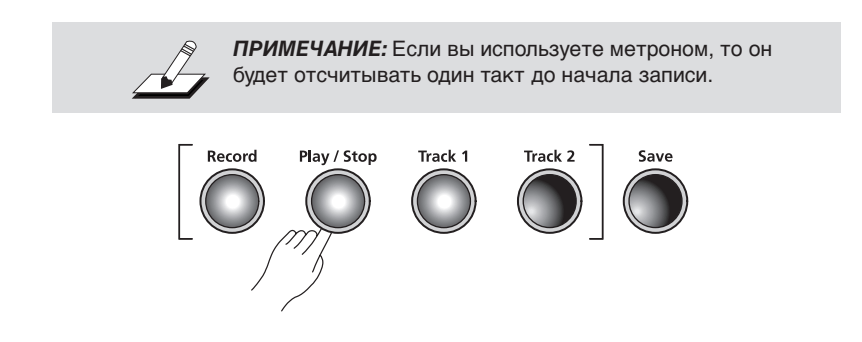

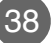

Запись ------

<span id="page-38-0"></span>По завершении еще раз нажмите кнопку **[Play/Stop]**. Начнет мигать индикатор кнопки [Save] и на экране будет отображено сообщение SRVE RHYTHIT R5 UX (где X является номером первой доступной пустой ячейки пользовательской песни). Доступно 20 ячеек песен, начиная с U1 до U20.

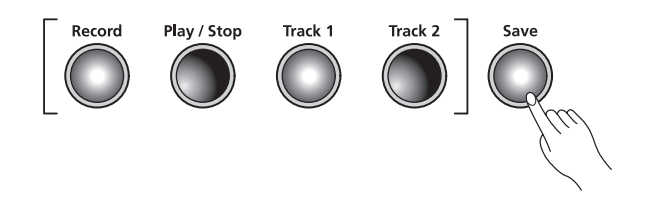

#### **Запись трека 2**

Нажмите кнопку **[Track 2]** затем нажмите кнопку **[Record]**. И снова на экране будет прокручиваться сообщение RELORD RERDY. Для начала записи трека 2 нажмите кнопку **[Play/Stop]**. (Трек 1 будет воспроизводиться во время записи Трека 2.) По завершении еще раз нажмите кнопку **[Play/Stop]**.

Начнет мигать индикатор кнопки **[Save]** и на экране будет отображено сообщение RHYTHIT R5 UX (где X является номером ячейки пользовательской песни Трека 1).

#### **Редактирование песни**

**ПРИМЕЧАНИЕ:** Прежде чем вы сотрете или вставите отрезок убедитесь, что выбрали правильный трек.

#### **Стирание/запись поверх трека**

Выберите записанную пользователем песню и нажмите кнопку, соответствующую треку, который выбрали для удаления. Нажмите кнопку **[Play/Stop]**, затем нажмите кнопку **[Record]** и запустите воспроизведение. По завершении нажмите кнопку **[Play/Stop]**, затем нажмите кнопку **[Save]** для сохранения созданной песни.

#### **Punch-In (Вход в запись)**

Punch in является способом исправления ошибок в записи без необходимости перезаписи целого трека.

Выберите записанную пользователем песню и нажмите кнопку, соответствующую треку, который выбрали для изменения. Нажмите кнопку **[Play/Stop]**. Будет запущено воспроизведение созданной вами песни. При достижении воспроизведением необходимой вам точки нажмите кнопку **[Record]** и сыграйте ноту (ноты), которую необходимо вставить в запись. По завершении нужного отрезка нажмите кнопку **[Play/Stop]**.

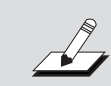

**ПРИМЕЧАНИЕ:** Если вы не нажмете кнопку [Play/Stop] после нужного отрезка, то все последующие части трека также будут стерты.

# <span id="page-39-0"></span>Глава 11

MIDI является аббревиатурой термина Musical Instrument Digital Interface (цифровой интерфейс музыкальных инструментов). Является международным стандартным протоколом, разработанным для коммутации и обмена данными между электронными музыкальными инструментами (такими как секвенсоры) и компьютерами. Формат MIDI позволяет специально разработанным инструментам и устройствам различных производителей обмениваться MIDI данными.

Эти MIDI данные передаются или принимаются по стандартным MIDI кабелям, которые подключаются к MIDI устройствам, или по USB кабелю, который подключается к компьютеру.

Пианино MPS20 оборудовано условными MIDI In и Out портами, а также портом USB.

# Каналы MIDI

Аналогично телевизионным каналам MIDI протокол позволяет передать данные множества каналов данных MIDI перфоманса. Типовые MIDI инструменты позволяют одновременно воспроизвести данные 16 каналов. Каждый из каналов может быть назначен на отдельный тембр.

Для изменения и/или назначения MIDI каналов необходимо перейти в режим Function и выбрать параметр MIDI Channel. Подробнее см. стр. 33.

# Порты MIDI In и Out

Пианино MPS20 оснащено условными MIDI In и MIDI Out портами. Если вы только начинаете работать с протоколом MIDI, напоминаем, что порт MIDI In используется для приема MIDI данных от другого MIDI устройства; а порт MIDI Out используется для передачи MIDI данных на другое MIDI устройство.

При подключении порта MIDI Out пианино MPS20 к порту MIDI In другого инструмента, вы сможете одновременно воспроизвести звуковые сигналы обоих инструментов на клавиатуре MPS20.

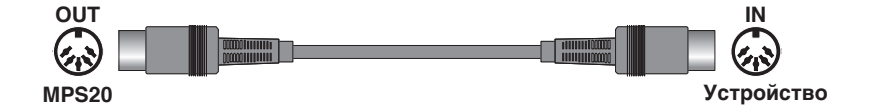

При подключении порта MIDI In пианино MPS20 к порту MIDI Out другого контроллера, вы сможете управлять MPS20 с помощью внешнего контроллера.

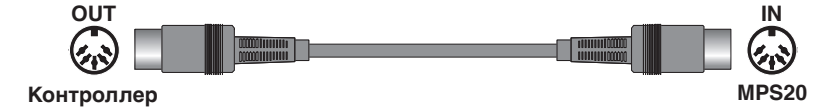

-----------------------------------

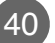

 $3a$ пись -----

# <span id="page-40-0"></span>USB MIDI подключение

Помимо условных MIDI In и MIDI Out портов пианино MPS20 также оснащено портом USB (Universal Serial Bus) на задней панели. С его помощью вы сможете подключить MPS20 непосредственно к компьютеру через USB кабель. Данное подключение позволяет передать/получить MIDI данные, обмениваясь ими между MPS20 и компьютером.

Пианино MPS20 поддерживает функцию «Plug and Play», которая используется в Windows XP или более поздних версиях операционных системах, а также в Macintosh. Для использования данного подключения не нужны драйверы, но вам может потребоваться активировать MIDI соединение в меню Панель управления компьютера.

Для использования MPS20 в качестве MIDI контроллера с компьютером воспользуйтесь USB кабелем типа Type-A/Type-B. По умолчанию пианино MPS20 функционирует в качестве MIDI контроллера при подключении к компьютеру.

В случае установки программы секвенсора на компьютер вы сможете использовать USB соединение для записи и воспроизведения музыкальных файлов. Рекордер MPS20 по сути является секвенсором, а перфомансы, записанные в память MPS20, являются данными MIDI перфомансов. Использование программ секвенсора на базе компьютера предоставляет безграничный объем памяти, редактирование и возможность загрузки данных в интернет.

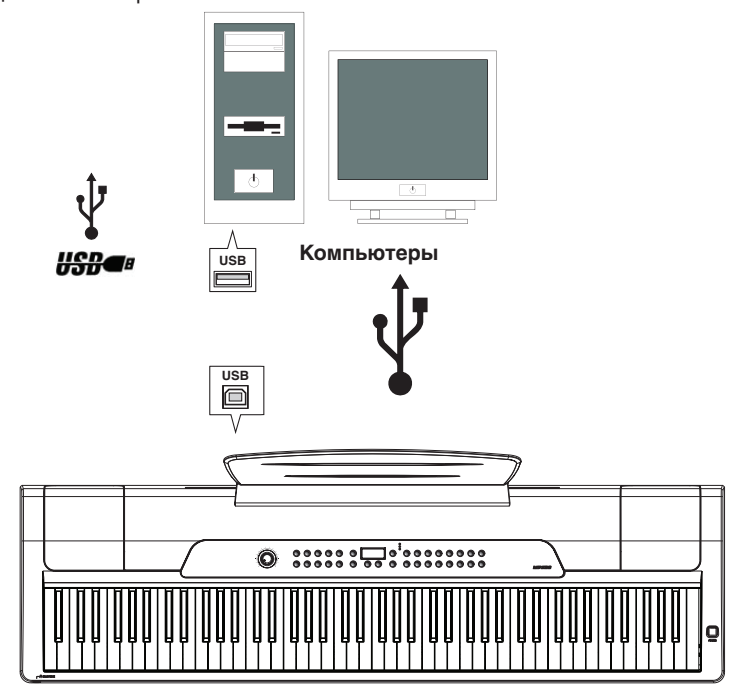

# KURZWEIL